# **AVÍS ESTOC ESTUPEFAENTS** Butlletí Setmanal

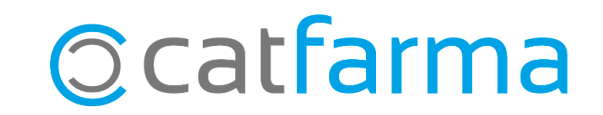

El **Nixfarma** té una opció que **valida l'estoc dels estupefaents a la venda**. És a dir, si estem dispensant un estupefaent amb estoc insuficient i tenim aquesta opció activada, el Nixfarma ens mostrarà un avís per informar-nos de la discrepància.

**2**

A continuació veurem on activar o desactivar aquest avís al nostre Nixfarma.

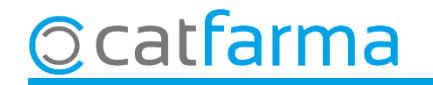

#### Accedim al menú **Configuració Empresa Personalització**:

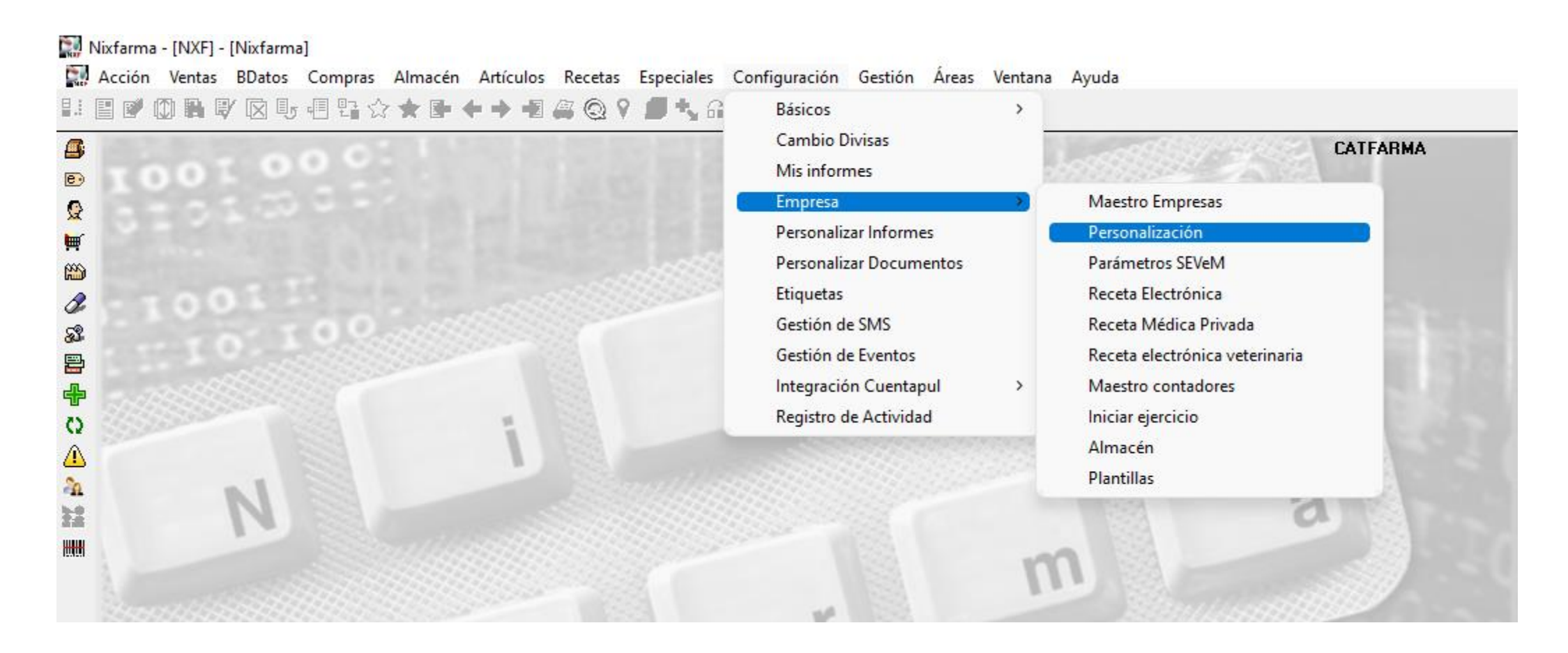

**3**

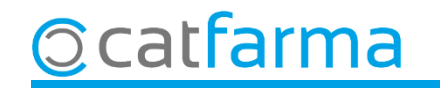

Un cop a la pantalla de **Personalitzar l'empresa** accedim a la **carpeta de Venda**.

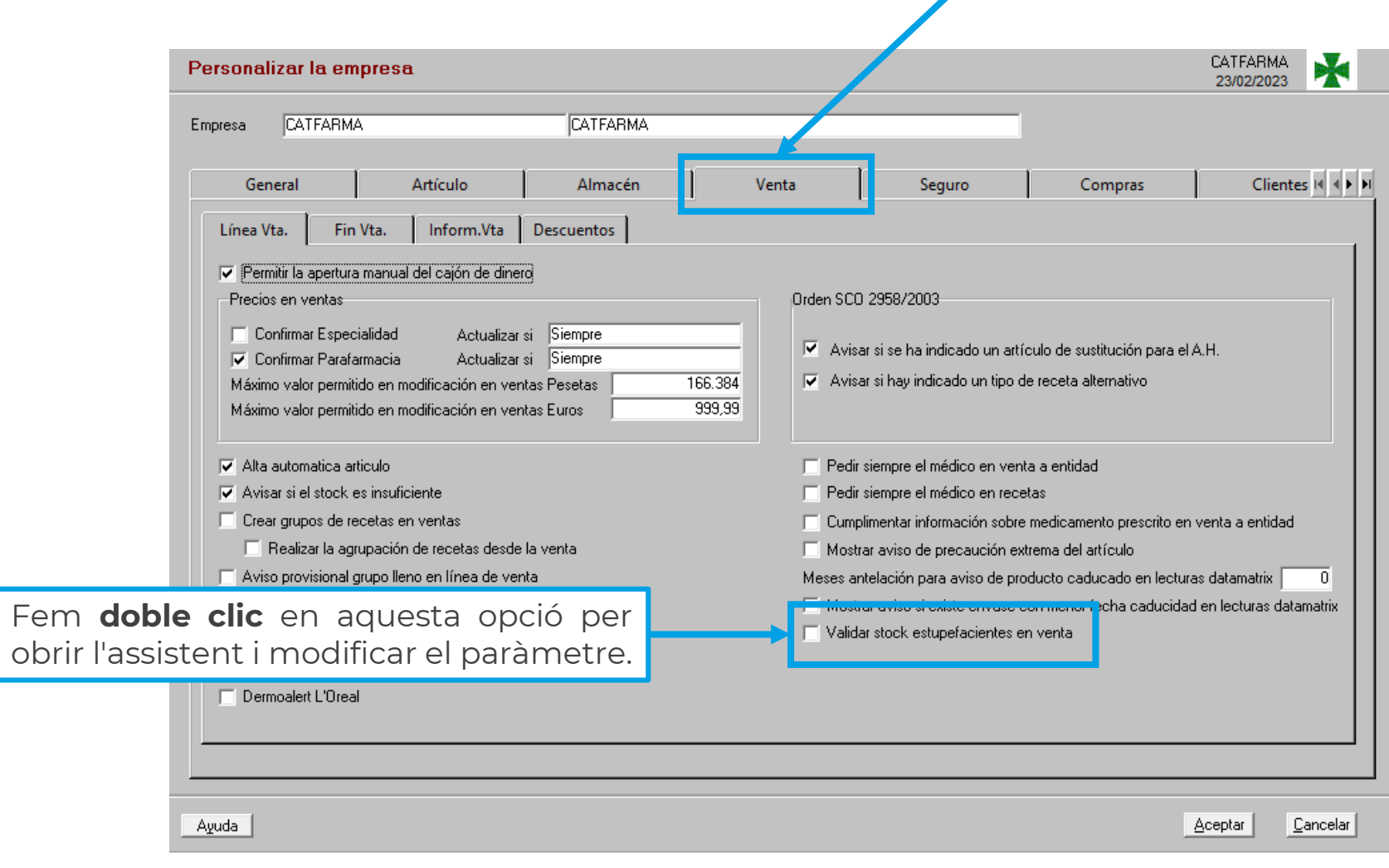

**4**

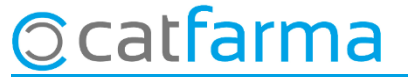

Per últim, **activem l'opció**: Validar estoc d'estupefaents a la venda.

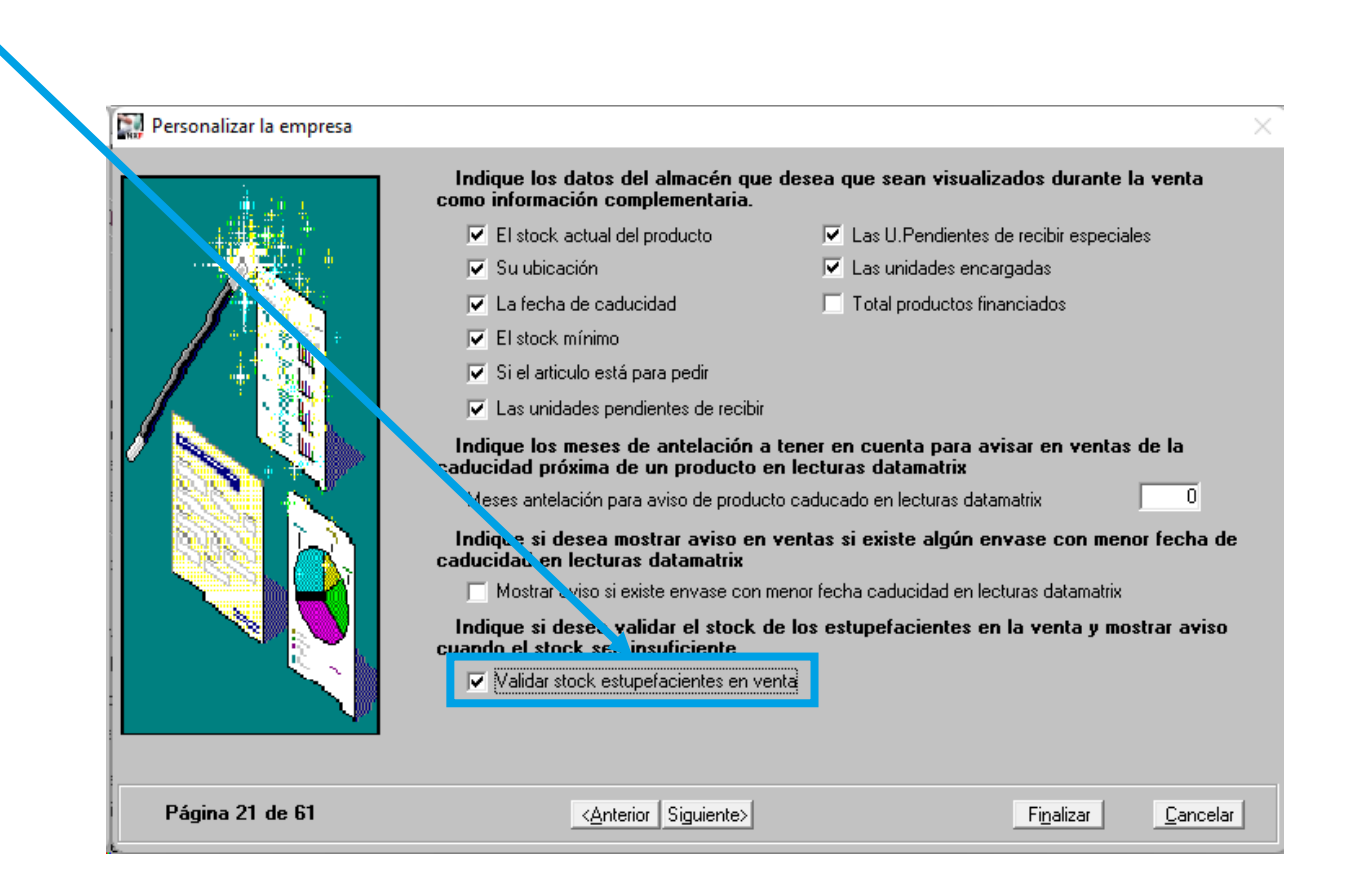

**5**

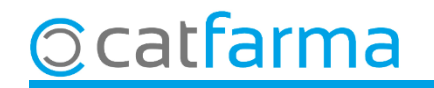

Ara, amb aquesta opció activada, el Nixfarma ens avisarà quan l'estoc de l'estupefaent que dispensem sigui insuficient.

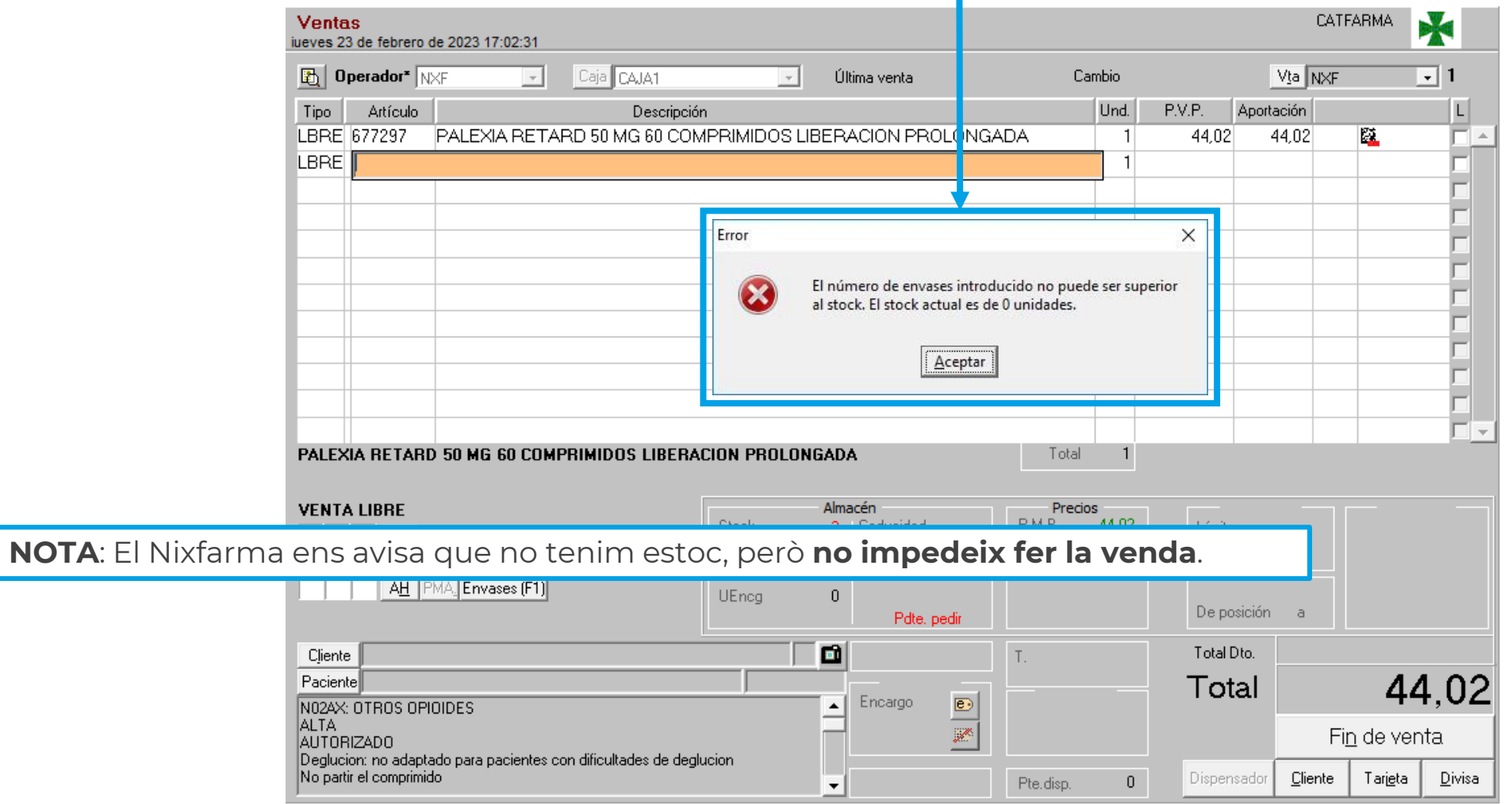

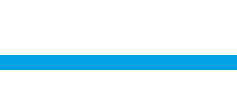

**Ocatfarma** 

## **SEMPRE AL TEU SERVEI** Bon Treball

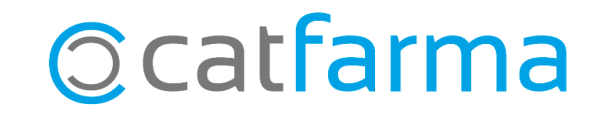